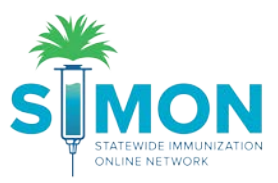

## Immunization Rates

Run this report in SIMON to evaluate immunization rates for your clinic population.

1. From the home screen, select the 'Reports' module.

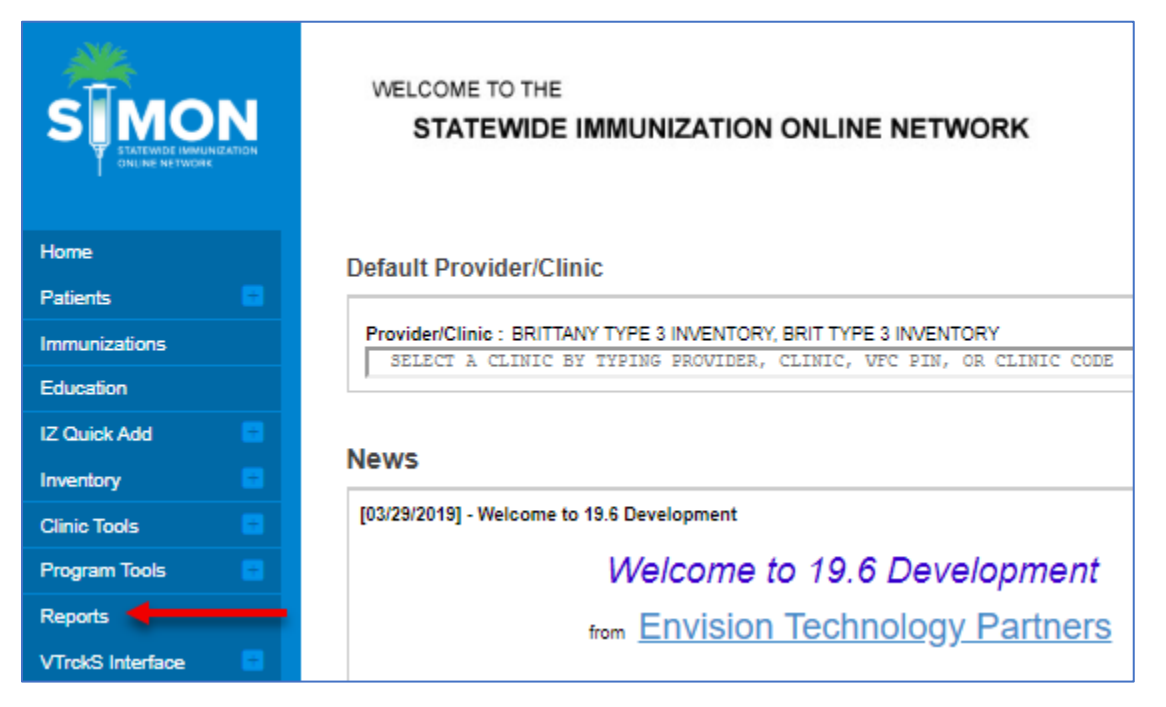

2. Under the category of 'Coverage Statistics' you'll select the report titled 'Immunization Rates'.

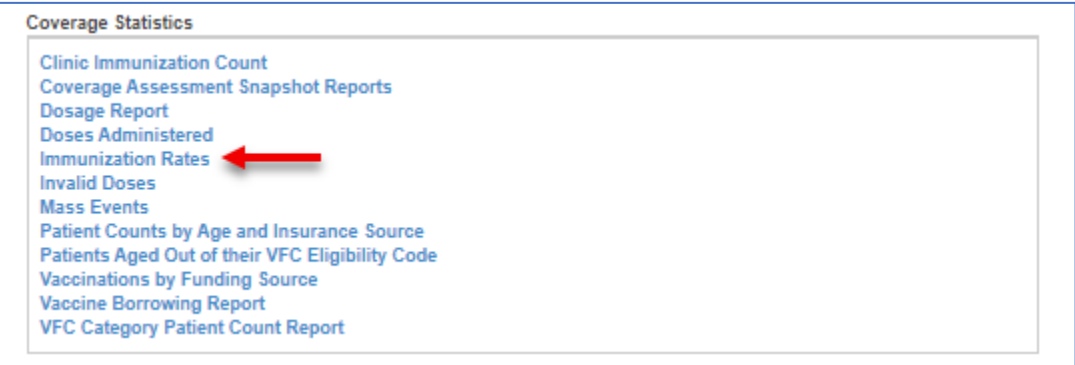

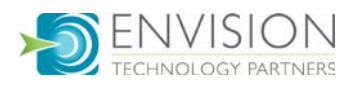

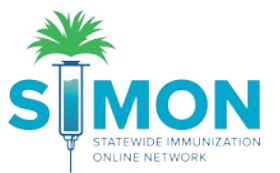

3. Complete the fields to reflect the criteria you're interested in. The 'Appropriate Statistics Summary' returns the percent of patients meeting criteria selected and the 'Patients Not Properly Immunized Detail' returns a list of patients not meeting the immunization criteria selected.

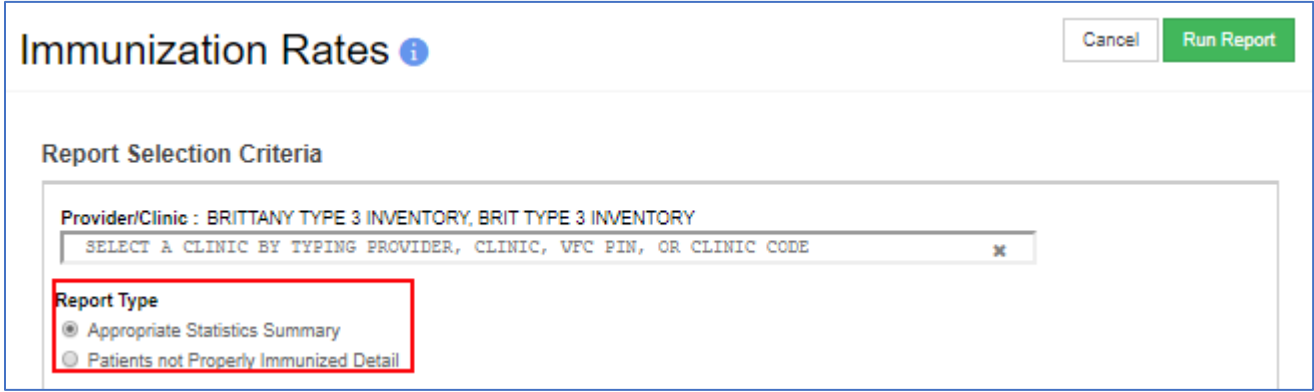

4. The doses of each vaccine can be entered manually or selected from the series presets in the drop down.

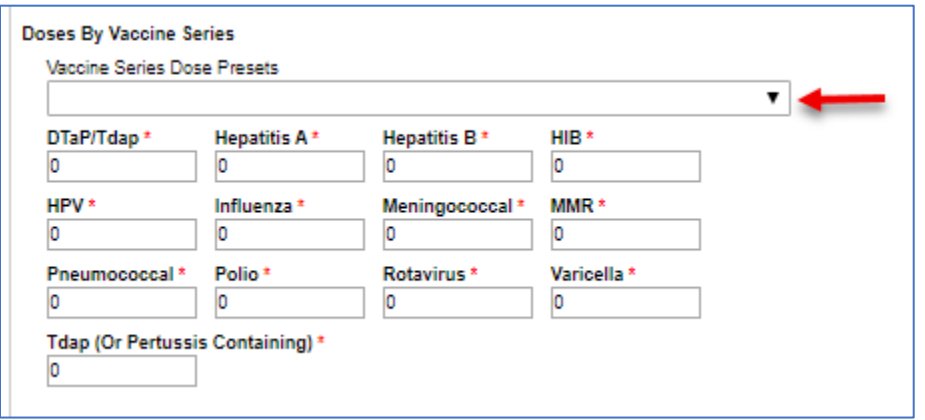

5. You can select the Age Range you're interested in analyzing and the As Of Date Range. The recommended 'As of Date Range' is the current date. Select the current date for both 'From' and 'Through'.

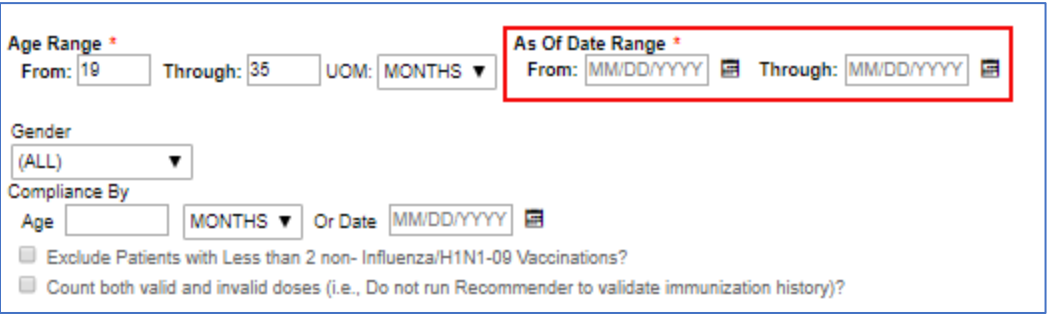

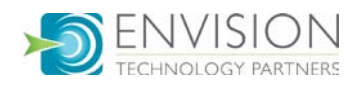

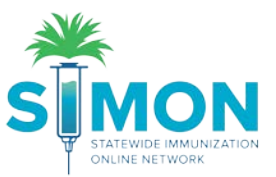

6. Select 'Run Report' from the top of the page to see your results. A new window will pop up with the report, so make sure your pop-up blocker is disabled for the site.

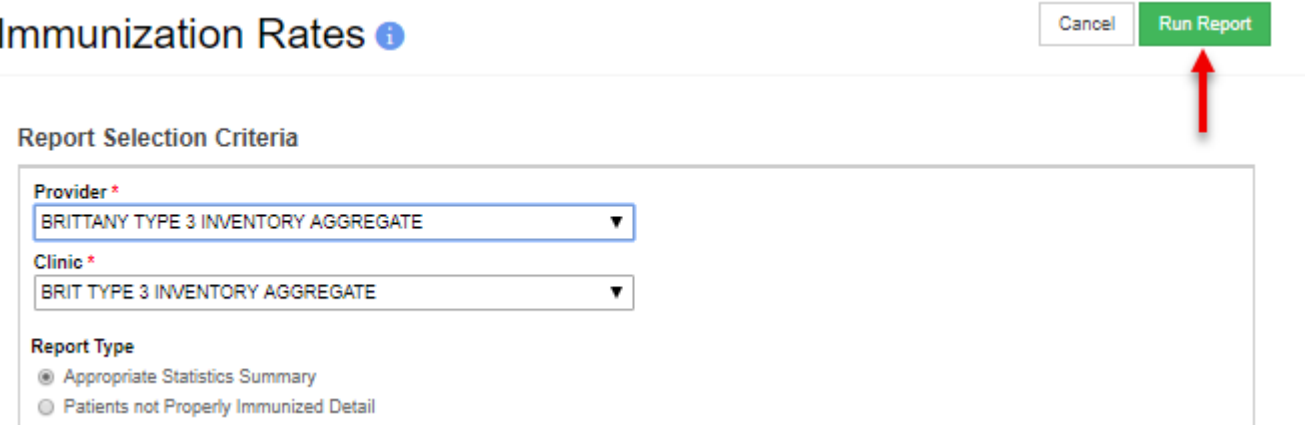

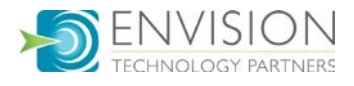